# Cisco نيوكت لاثم ىلع VPN ةيفصت لماوع ASA  $\overline{\phantom{a}}$

## المحتويات

المقدمة المتطلبات الأساسية المتطلبات المكونات المستخدمة معلومات أساسية التكوين مثال 1. عامل تصفية VPN مع AnyConnect أو <u>VPN Client</u> L2L VPN اتصال مع VPN-filter .2 مثال عوامل تصفية VPN ومجموعات الوصول التي يتجاوز كل مستخدم التحقق من الصحة استكشاف الأخطاء وإصلاحها

## المقدمة

يصف هذا المستند عوامل تصفية VPN بالتفصيل ويطبق على شبكة LAN إلى شبكة L2L (LAN(، وعميل Cisco .Cisco AnyConnect Secure Mobility Client و ،VPN

تتكون عوامل التصفية من القواعد التي تحدد ما إذا كان سيتم السماح بحزم البيانات المنضدة التي تأتي من خلال جهاز الأمان أو رفضها، وذلك استنادا إلى معايير مثل عنوان المصدر وعنوان الوجهة والبروتوكول. يمكنك تكوين قوائم التحكم في الوصول (ACL (للسماح بأنواع مختلفة من حركة المرور أو رفضها. يمكن تكوين عامل التصفية على نهج المجموعة أو سمات اسم المستخدم أو نهج الوصول الديناميكي (DAP(.

يحل DAP محل القيمة التي تم تكوينها ضمن كل من سمات اسم المستخدم ونهج المجموعة. تحل قيمة سمة اسم المستخدم محل قيمة نهج المجموعة في حالة عدم قيام DAP بتعيين أي عامل تصفية.

## المتطلبات الأساسية

### المتطلبات

توصي Cisco بأن تكون لديك معرفة بالمواضيع التالية:

- تكوين أنفاق L2L VPN
- تكوين عميل الوصول عن بعد (RA (إلى VPN
	- AnyConnect RA تكوين●

## المكونات المستخدمة

تستند المعلومات الواردة في هذا المستند إلى جهاز الأمان القابل للتكيف (ASA (الإصدار 9.1(2) من X5500- Cisco .Series

تم إنشاء المعلومات الواردة في هذا المستند من الأجهزة الموجودة في بيئة معملية خاصة. بدأت جميع الأجهزة المُستخدمة في هذا المستند بتكوين ممسوح (افتراضي). إذا كانت شبكتك مباشرة، فتأكد من فهمك للتأثير المحتمل لأي أمر.

# معلومات أساسية

يسمح الأمر vpn-allowed connection sysopt لجميع حركة مرور البيانات التي تدخل جهاز الأمان من خلال نفق VPN لتجاوز قوائم الوصول إلى الواجهة. لا يزال نهج المجموعة وقوائم الوصول إلى التخويل لكل مستخدم يتم تطبيقها على حركة المرور.

يتم تطبيق عامل تصفية VPN على حركة المرور التي تم فك تشفيرها مسبقا بعد خروجها من نفق وعلى حركة المرور المشفرة مسبقا قبل دخولها إلى نفق. لا يجب أيضا إستخدام قائمة التحكم في الوصول (ACL (المستخدمة لعامل تصفية VPN لمجموعة وصول الواجهة.

عند تطبيق عامل تصفية VPN على سياسة مجموعة تحكم إتصالات عميل VPN Access Remote، يجب تكوين قائمة التحكم في الوصول باستخدام عناوين IP المعينة من قبل العميل في موقع ip\_src لقائمة التحكم في الوصول والشبكة المحلية في وضع IP\_DEST لقائمة التحكم في الوصول. عند تطبيق عامل تصفية VPN على سياسة مجموعة تحكم اتصال VPN L2L، يجب تكوين قائمة التحكم في الوصول باستخدام الشبكة البعيدة في وضع ip\_src لقائمة التحكم في الوصول والشبكة المحلية في وضع dest\_ip لقائمة التحكم في الوصول.

# التكوين

يجب تكوين عوامل تصفية VPN في الإتجاه الوارد على الرغم من إستمرار تطبيق القواعد بشكل ثنائي الإتجاه. تم فتح التحسينات <u>CSCsf99428</u> لدعم القواعد الموحدة الإتجاه، ولكن لم يتم جدولتها/الالتزام بتنفيذها بعد.

## مثال 1. عامل تصفية VPN مع AnyConnect أو VPN Client

بافتراض أن عنوان IP المعين من قبل العميل هو 24/10.10.10.1 والشبكة المحلية هي .24/192.168.1.0

يتيح إدخال التحكم في الوصول هذا (ACE (لعميل AnyConnect إلى برنامج Telnet للشبكة المحلية:

access-list vpnfilt-ra permit tcp eq 23 192.168.1.0 255.255.255.0 255.255.255.255 10.10.10.1

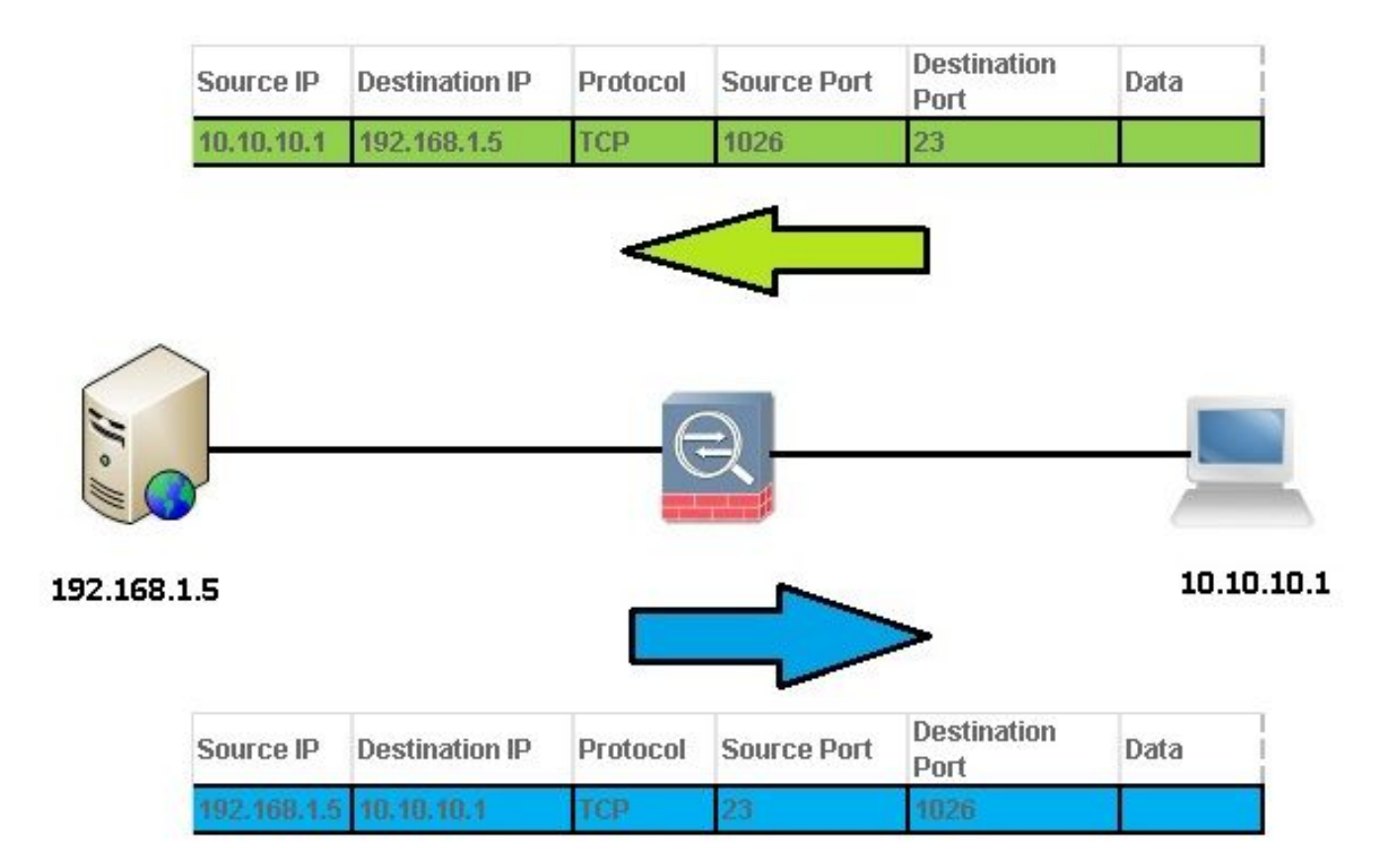

ACE access-list vpnfilt-ra permit tcp 10.10.1 255.255.255.255.255 192.168.1.0 ACE 23 eq 255.255.255.0 أيضا للشبكة المحلية ببدء اتصال بعميل RA على أي منفذ TCP إذا كان يستخدم منفذ مصدر من 23.

يسمح ACE هذا للشبكة المحلية ب Telnet إلى عميل AnyConnect:

access-list vpnfilt-ra permit tcp 10.10.10.1 255.255.255.255 eq 23 192.168.1.0 255.255.255.0

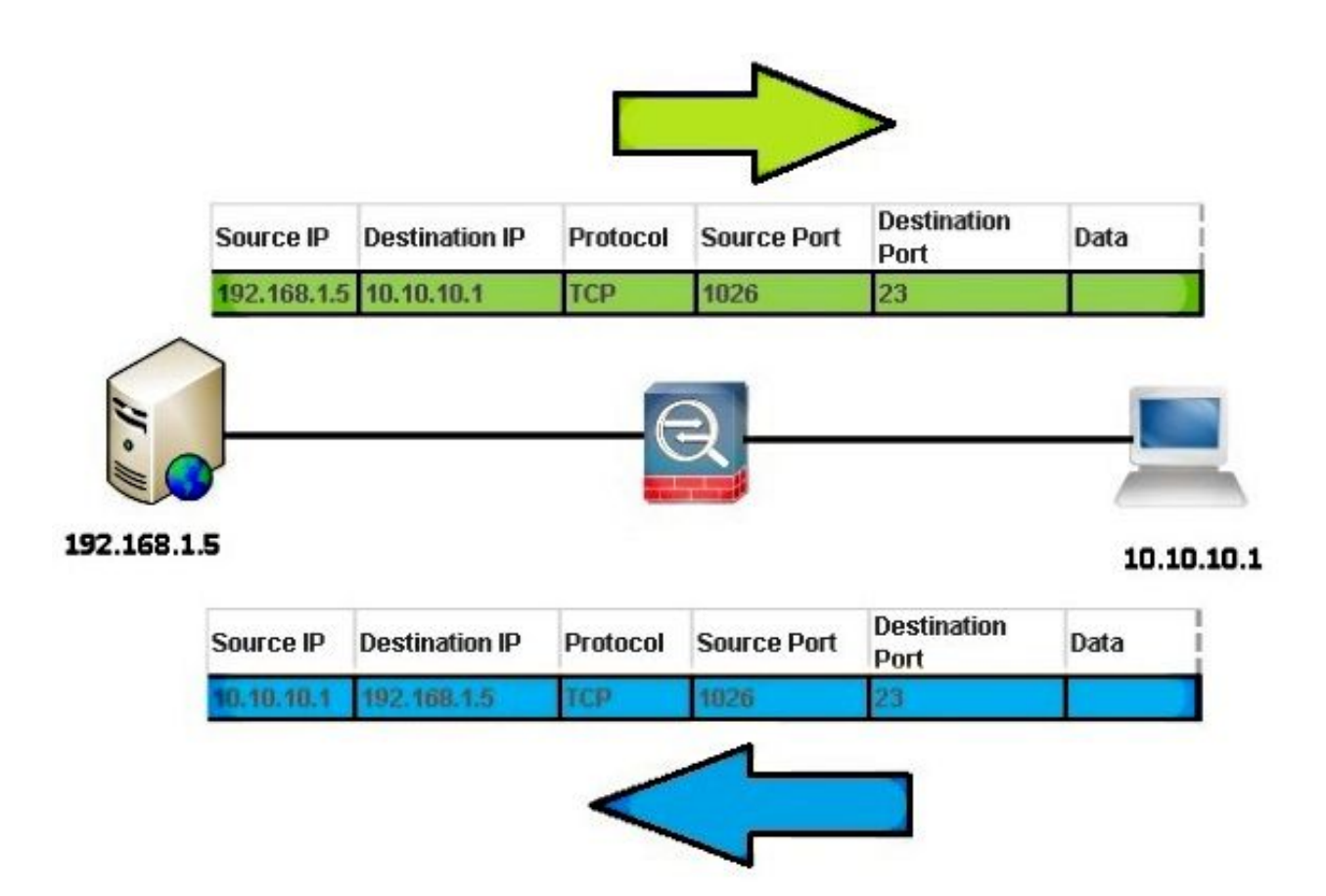

ACE access-list vpnfilt-ra allowed tcp 10.10.1 255.255.255.255.255 eq 23 يسمح 4CE 255.255.255.0 192.168.1.0 أيضا لعميل RA ببدء اتصال بالشبكة المحلية على أي منفذ TCP إذا كان يستخدم منفذ مصدر 23.

ت**حذير**: تسمح ميزة عامل تصفية الشبكة الخاصة الظاهرية (VPN) بتصفية حركة المرور في الإتجاه الوارد فقط ويتم تحويل القاعدة الصادرة تلقائيا. لذلك، عندما تقوم بإنشاء قائمة وصول لبروتوكول رسائل التحكم بالإنترنت (ICMP(، لا تحدد نوع ICMP في تنسيق قائمة الوصول إذا كنت تريد عوامل تصفية اتجاهية.

### L2L VPN اتصال مع VPN-filter .2 مثال

بافتراض أن الشبكة البعيدة هي 24/10.0.0.0 والشبكة المحلية هي .24/192.168.1.0

يسمح ACE هذا للشبكة البعيدة ب Telnet إلى الشبكة المحلية:

access-list vpnfilt-l2l permit tcp 10.0.0.0 255.255.255.0 192.168.1.0 eq 23 255.255.255.0

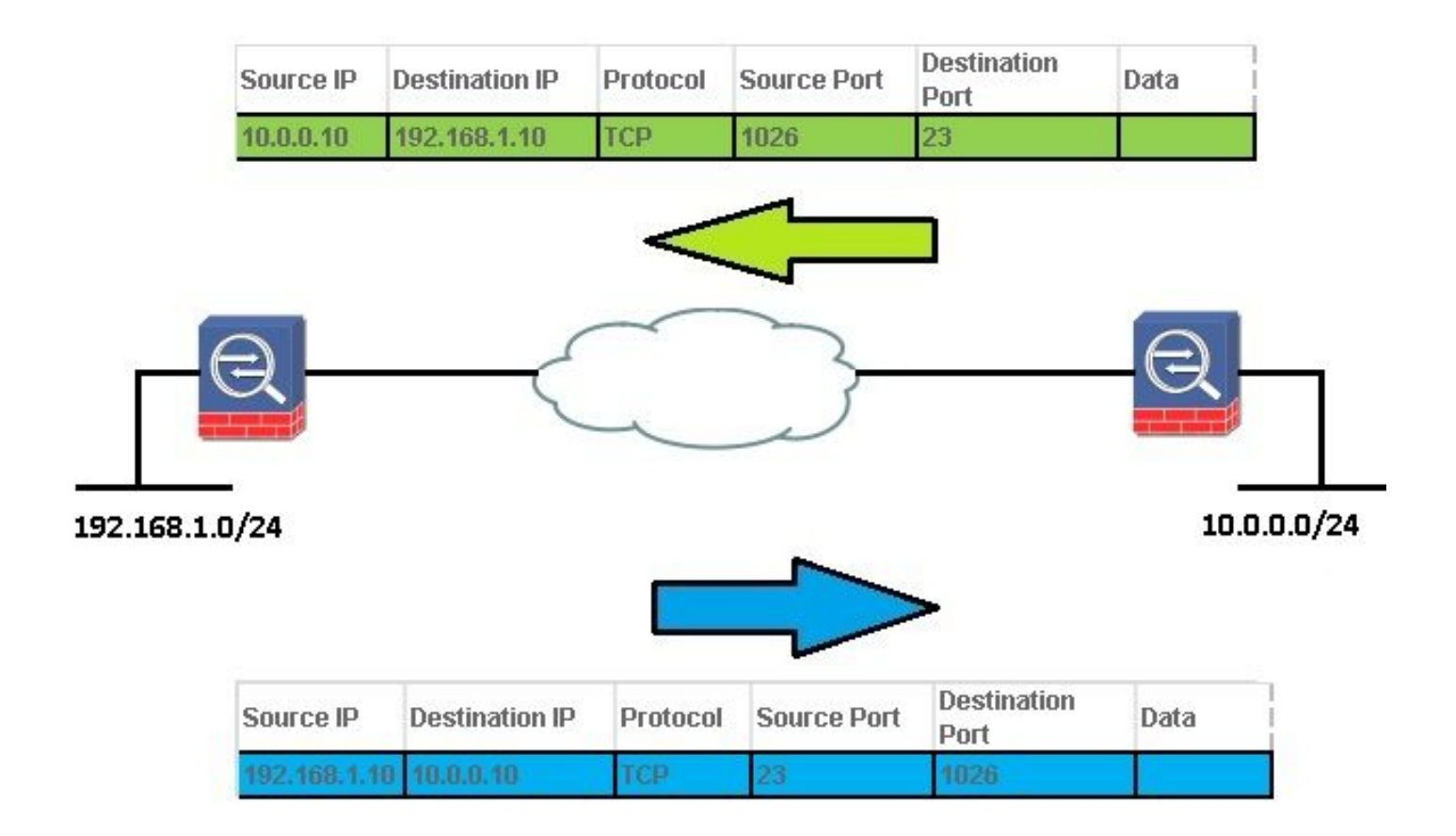

TCP 10.0.0.0 255.255.255.0 192.168.1.0 ل ACE access-list v̥pnfilt-l2l يسمح الـ TCP 10.0.0 23 eq 255.255.255.0 أيضا للشبكة المحلية ببدء اتصال بالشبكة عن بعد على أي منفذ TCP إذا كان يستخدم منفذ مصدر 23.

يسمح هذا ACE للشبكة المحلية ب Telnet إلى الشبكة البعيدة:

access-list vpnfilt-l2l permit tcp 10.0.0.0 255.255.255.0 eq 23 255.255.255.0 192.168.1.0

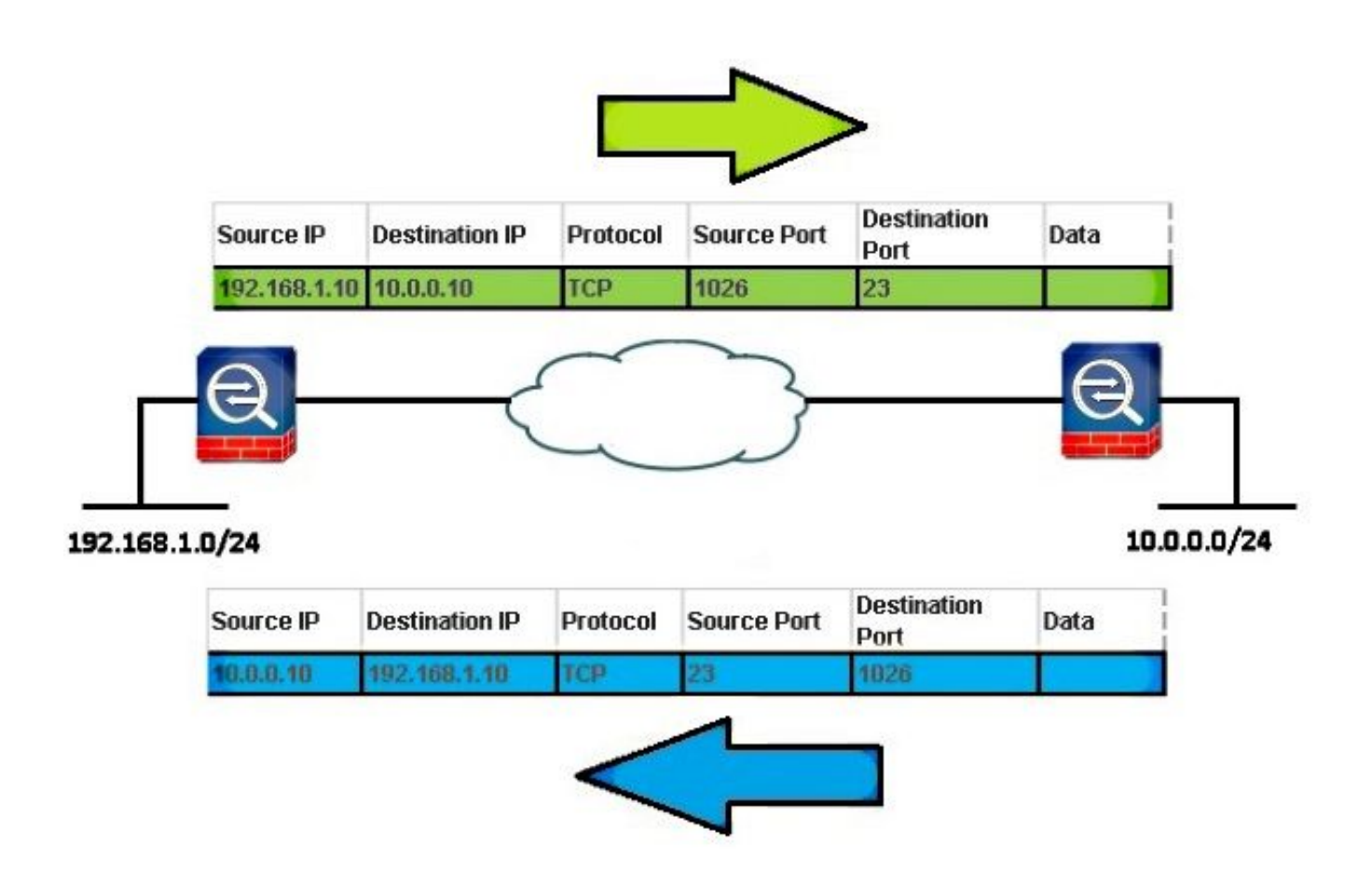

TCP 10.0.0.0 255.255.255.0 eq 23 192.168.1.0 ل ACE access-list vpnfilt-l2l يسمح :ملاحظة 255.255.255.0 للشبكة البعيدة أيضا ببدء اتصال بالشبكة المحلية على أي منفذ TCP إذا كان يستخدم منفذ مصدر .23

ت**حذير**: تسمح ميزة عامل تصفية الشبكة الخاصة الظاهرية (VPN) بتصفية حركة المرور في الإتجاه الوارد فقط ويتم تحويل القاعدة الصادرة تلقائيا. لذلك، عندما تقوم بإنشاء قائمة وصول ICMP، لا تقم بتحديد نوع ICMP في تنسيق قائمة الوصول إذا كنت تريد مرشحات اتجاهية.

## عوامل تصفية VPN ومجموعات الوصول التي يتجاوز كل مستخدم

لا تتم تصفية حركة مرور VPN بواسطة قوائم التحكم في الوصول (ACLs) للواجهة. يمكن إستخدام الأمر no sysopt vpn-allowed connection لتغيير السلوك الافتراضي. في هذه الحالة، إثنان ACLs يستطيع كنت طبقت إلى مستعمل حركة مرور: القارن ACLs فحصت أولا وبعد ذلك ال filter-VPN.

تسمح الكلمة الأساسية **تجاوز كل مستخدم** (لقوائم التحكم في الوصول (ACL) الواردة فقط) بقوائم التحكم في الوصول (ACL) الديناميكية للمستخدم التي يتم تنزيلها لتفويض المستخدم لتخطي قائمة التحكم في الوصول (ACL) التي تم تعيينها للواجهة. على سبيل المثال، إذا رفضت قائمة التحكم في الوصول (ACL (للواجهة جميع حركات المرور من 10.0.0.0، ولكن قائمة التحكم في الوصول (ACL) الديناميكية تسمح بجميع حركات المرور من 10.0.0.0، ثم تتجاوز قائمة التحكم في الوصول (ACL (الديناميكية قائمة التحكم في الوصول للواجهة لذلك المستخدم ويتم السماح بحركة المرور.

الأمثلة (عند **عدم** تكوين **أي اتصال sysopt** allowed-vpn):

لا يوجد تجاوز لكل مستخدم، لا يوجد عامل تصفية VPN - تتم مطابقة حركة المرور مقابل قائمة التحكم في الوصول (ACL) للواجهة ●

● لا يوجد تجاوز لكل مستخدم، filter-vpn - تتم مطابقة حركة المرور أولا مقابل قائمة التحكم في الوصول (ACL(

للواجهة، ثم مقابل عامل تصفية VPN

● تجاوز كل مستخدم، filter-VPN - تطابق حركة المرور مقابل عامل تصفية VPN فقط

## التحقق من الصحة

استخدم هذا القسم لتأكيد عمل التكوين بشكل صحيح.

يدعم <u>Cisco CLI Analyzer (محلل واجهة سطر الأوامر من Cisco) (للعملاء [المسجلين فقط\) أوامر show](//tools.cisco.com/RPF/register/register.do)</u> معينة. استخدم Analyzer CLI Cisco) محلل واجهة سطر الأوامر من Cisco (لعرض تحليل لمُخرَج الأمر show.

#### إظهار عامل تصفية جدول name-acl <list-access [ASP] [<عمليات الاتصال]

لتصحيح أخطاء جداول تصفية مسار الأمان السريع، أستخدم الأمر filter table asp show في وضع EXEC ذي الامتيازات. عند تطبيق عامل تصفية على نفق VPN، يتم تثبيت قواعد التصفية في جدول التصفية. إذا كان النفق يحتوي على عامل تصفية محدد، فإنه يتم التحقق من جدول التصفية قبل التشفير وبعد فك التشفير لتحديد ما إذا كان يجب السماح للحزمة الداخلية أو رفضها.

●

**USAGE show asp table filter [access-list** 

<SYNTAX <acl-name> Show installed filter for access-list <acl-name hits Show filter rules which have non-zero hits values

#### • مسح عامل تصفية جدول ASP [access-list <*acl-name*)

يقوم هذا الأمر بمسح عدادات الوصول لإدخالات جدول عامل تصفية ASP.

USAGE **clear asp table filter [access-list**

SYNTAX <acl-name> Clear hit counters only for specified access-list <acl-name>

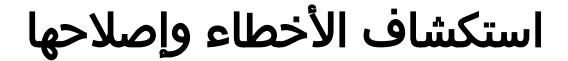

يوفر هذا القسم معلومات يمكنك إستخدامها لاستكشاف أخطاء التكوين وإصلاحها.

يدعم <u>Cisco CLI Analyzer (محلل واجهة سطر الأوامر من Cisco) (للعملاء [المسجلين فقط\) أوامر show](//tools.cisco.com/RPF/register/register.do)</u> معينة. استخدم Analyzer CLI Cisco) محلل واجهة سطر الأوامر من Cisco (لعرض تحليل لمُخرَج الأمر show.

ملاحظة: ارجع إلى [معلومات مهمة حول أوامر التصحيح](//www.cisco.com/en/US/tech/tk801/tk379/technologies_tech_note09186a008017874c.shtml) قبل إستخدام أوامر debug.

#### • مرشح تصحيح الأخطاء لقائمة التحكم بالوصول (ACL)

يمكن هذا الأمر تصحيح أخطاء مرشح VPN. يمكن إستخدامها للمساعدة في أستكشاف أخطاء التثبيت/إزالة عوامل تصفية VPN وإصلاحها في جدول عامل تصفية ASP. على سبيل <u>المثال VPN-filter .1 مع</u> .VPN Client أو AnyConnect

إخراج تصحيح الأخطاء عند اتصال المستخدم:1

ACL FILTER INFO: first reference to inbound filter vpnfilt-ra(2): Installing .rule into NP ACL FILTER INFO: first reference to outbound filter vpnfilt-ra(2): Installing .rule into NP

إخراج تصحيح الأخطاء عند اتصال المستخدم2 (بعد المستخدم 1 ونفس عامل التصفية):

ACL FILTER INFO: adding another reference to outbound filter vpnfilt-ra(2): refCnt=2 ACL FILTER INFO: adding another reference to inbound filter vpnfilt-ra(2): refCnt=2

إخراج تصحيح الأخطاء عند قطع اتصال المستخدم:2

ACL FILTER INFO: removing a reference from inbound filter vpnfilt-ra(2): remaining refCnt=1 ACL FILTER INFO: removing a reference from outbound filter vpnfilt-ra(2): remaining refCnt=1

إخراج تصحيح الأخطاء عند قطع اتصال المستخدم:1

ACL FILTER INFO: releasing last reference from inbound filter vpnfilt-ra(2): Removing .rule into NP ACL FILTER INFO: releasing last reference from outbound filter vpnfilt-ra(2): Removing .rule into NP

إظهار جدول ASP ●

فيما يلي إخراج **عامل تصفية جدول show asp** قبل **اتصال** User1. يتم تثبيت قواعد الرفض الضمني فقط ل 4IPv و 6IPv في كلا الاتجاهين الداخل والخارج.

dst ip=0.0.0.0, mask=0.0.0.0, port=0 in id=0xd616f420, priority=11, domain=vpn-user, deny=true hits=0, user\_data=0xd615ef70, filter\_id=0x0(-implicit deny-), protocol=0 src ip=::/0, port=0 dst ip=::/0, port=0 out id=0xd616f1a0, priority=11, domain=vpn-user, deny=true hits=0, user\_data=0xd614d900, filter\_id=0x0(-implicit deny-), protocol=0 src ip=0.0.0.0, mask=0.0.0.0, port=0 dst ip=0.0.0.0, mask=0.0.0.0, port=0 out id=0xd616f6d0, priority=11, domain=vpn-user, deny=true hits=0, user\_data=0xd6161638, filter\_id=0x0(-implicit deny-), protocol=0 src ip=::/0, port=0 dst ip=::/0, port=0

ةمجرتلا هذه لوح

ةي الآلال تاين تان تان تان ان الماساب دنت الأمانية عام الثانية التالية تم ملابات أولان أعيمته من معت $\cup$  معدد عامل من من ميدة تاريما $\cup$ والم ميدين في عيمرية أن على مي امك ققيقا الأفال المعان المعالم في الأقال في الأفاق التي توكير المالم الما Cisco يلخت .فرتحم مجرتم اهمدقي يتلا ةيفارتحالا ةمجرتلا عم لاحلا وه ىل| اًمئاد عوجرلاب يصوُتو تامجرتلl مذه ققد نع امتيلوئسم Systems ارامستناء انالانهاني إنهاني للسابلة طربة متوقيا.